کد خبر: 452818 شنبه ۲ مرداد ۱۴۰۰ ۱۵:۵۱

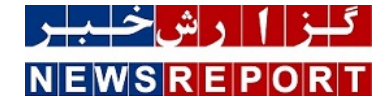

## آموزش تکنولوژی های مایکروسافت

## **آموزش 2019 Exchange Microsoft) بخش سوم)**

دپارتمان فناوری اطلاعات گروه عظام، در راستای مسئولیت اجتماعی خود در زمینه نشر دانش، تصمیم به انتشار آموزش 2019 Exchange به عنوان یکی از برترین ایمیل سرورهای دنیا، گرفته است. قسمت سوم از این آموزش تقدیم شما مخاطبین عزیز می گردد.

به گزارش خبر دپارتمان فناوری اطلاعات گروه عظام، در راستای مسئولیت اجتماعی خود در زمینه نشر دانش، تصمیم به انتشار آموزش 2019 Exchange به عنوان یکی از برترین ایمیل سرورهای دنیا، گرفته است. قسمت سوم از این آموزش تقدیم شما مخاطبین عزیز می گردد: سخت افزار مورد نیاز برای نصب 2019 Exchange:

Either of the following types of  $f$ f-bit processors:• Intel processor that supports Intel  $f$ f architecture (formerly known as Intel .EM۶FT).• AMD processor that supports the AMD۶F platform

Processor

Varies by Exchange server role: & bull; Mailbox: IMA GB minimum recommended & bull; Edge Transport:  $5F$  GB minimum .recommended

Memory

.Set the paging file minimum and maximum value to the same size: Yo% of installed memory

Paging file size

bull; At least  $\mu$ <sup>o</sup> GB of free space on the drive where you're installing Exchange.&bull; At least  $\mu$ <sup>o</sup> MB of free space on the system& .drive.• At least  $\omega \cdot$  MB of free space on the drive that contains the message queue database

Disk space

x Y۶۸ pixels (XGA) or higher ۱۰۲۴

Screen resolution

NTFS: Required on partitions that contain the following types of files:• The System partition.• Exchange binaries.• Files generated by Exchange diagnostic logging.• Transport database files (for example, the mail queue database).ReFS: .Supported on partitions that contain the following types of Exchange files: • Mailbox databases. • Transaction logs

File system

سیستم عامل های مورد پشتیبانی:

Windows Server P.19 Standard or Datacenter

Mailbox and Edge Transport server roles

One of the following versions of Windows: • Windows Server Yolf Standard or Datacenter • FF-bit edition of Windows 10

Management tools

Windows Server I'.19 Standard or Datacenter

Mailbox and Edge Transport server roles

One of the following versions of Windows: • Windows Server Yong Standard or Datacenter • FF-bit edition of Windows 10

Management tools

نکته: مایکروسافت نصب 2019 Exchange بر روی نسخه Core Server Windows را توصیه می کند.

Directory Active مورد پشتیبانی:

Windows Server Pola Standard or Datacenter Windows Server *Y*<sup>16</sup> Standard or Datacenter Windows Server 2012 R2 Standard or Datacenter بالاتر یا Windows Server 2012 R2 :پشتیبانی مورد Forest Functional Level

نکته: برای مشاهده و نیز Raise نمودن Level Functional از کنسول Trust and Domains Directory Active استفاده می کنیم. نوع سایت های Directory Active:

در هر سایت Active Directory که Exchange نصب می شود، باید حداقل یک DC به صورت Writeable وجود داشته باشد که در ضمن GC (Global Catalog (هم باشد. (RODC ها پشتیبانی نمی شوند)

ورژن .Framework NET مورد پشتیبانی:

NET Framework F.Y.Y.

NET Framework F.A.

Exchange Yol9 version

Supported

Supported

CUY, CUM

Supported

RTM, CU1

کلاینت های مورد پشتیبانی:

Office **PSA** ProPlus Outlook Pol9 Outlook Yolf Outlook Yoll

Outlook for Mac for Office ٣۶۵ Outlook Polf for Mac

پیش نیاز های نصب 2019 Exchange: :Remote Tools Administration Pack نصب -الف Install-WindowsFeature RSAT-ADDS

ب- نصب 4.7.1. Framework NET یا 4.7.2. Framework NET) که بصورت پیش فرض در 2019 Server Windows نصب شده است) Visual C++ Redistributable Packages for Visual Studio 2013 نصب -ج

Unified Communications Managed API (UCMA) 4.0 نصب -د

ه- نصب Feature های مورد نیاز از 2019 Server Windows:

Install-WindowsFeature Server-Media-Foundation, NET-Framework-45-Features, RPC-over-HTTP-proxy, RSAT-Clustering, RSAT-Clustering-CmdInterface, RSAT-Clustering-Mgmt, RSAT-Clustering-PowerShell, WAS-Process-Model, Web-Asp-NetFA, Web-Basic-Auth, Web-Client-Auth, Web-Digest-Auth, Web-Dir-Browsing, Web-Dyn-Compression, Web-Http-Errors, Web-Http-Logging, Web-Http-Redirect, Web-Http-Tracing, Web-ISAPI-Ext, Web-ISAPI-Filter, Web-Lgcy-Mgmt-Console, Web-Metabase, Web-Mgmt-Console, Web-Mgmt-Service, Web-Net-ExtF<sub>o</sub>, Web-Request-Monitor, Web-Server, Web-Stat-Compression, Web-Static-Content, Web-Windows-Auth, Web-WMI, Windows-Identity-Foundation, RSAT-ADDS

و- آماده سازی Preparation Schema (Schema(: باید در Domain root Forest که Master Schema در آن قرار گرفته است، صورت پذیرد. اکانت مورد استفاده برای این کار باید عضوی از Security Group و Enterprise Admins و Admins و Enterprise Admins باشد.

Setup.exe /IAcceptExchangeServerLicenseTerms /PrepareSchema

نکته یک: این فرمان باید در سروری اجرا شود که Schema Master است.

نکته دو: برای یافتن سروری که Role Master Schema را نگهداری می کند، فرمان زیر را در Run، اجرا می کنیم:

Regsvrry schmmgmt.dll

آنگاه در MMC، کنسول Directory Active را Add می کنیم. سپس بر روی نام دامین کلیک راست می کنیم و گزینه Master Operations را انتخاب می کنیم.

با استفاده از فرمان زیر در CMD نیز می توان Role Master Schema را مشاهده کرد:

Dsquery Server –hasfsmo Schema

 نکته سه: پیش از آغاز مرحله بعد، باید قدری صبر کنیم تا Directory Active، عملیات Replication تغییرات Schema را میان تمامی DC ها به پایان برساند.

نکته چهار: با استفاده از فرامین زیر می توانیم بررسی کنیم که Replication صورت بدون خطا صورت گرفته است یا خیر:

repadmin /replsum

repadmin /showrepl

Dcdiag /v

ز- آماده سازی Directory Active: به این منظور باید یک نام برای Organization Exchange تعیین شود. این نام نمی تواند Blank و یا بیش از 64 کاراکتر باشد.

;Setup.exe /IAcceptExchangeServerLicenseTerms /PrepareAD /OrganizationName: &Idquo;MS Expert Talk&rdquo"

نکته یک: استفاده از سوئیچ /OrganizationName در حالتی است که یک Organization Exchange قبلا" وجود نداشته باشد. نکته دو: اجرای این فرمان، افعال زیر را در Directory Active انجام می دهد:

> یک Container به نام Microsoft Exchange System Objects را ایجاد می کند. بررسی می کند تا Schema، آپدیت شده باشد. Container ها و Object ها را با ساختار زیر ایجاد می کند:

=CN=, CN=Microsoft Exchange, CN=Services, CN=Configuration, DC برای مشاهده این ساختار می توان از ابزار Edit ADSI در Tools Administrative استفاده کرد.

ورودی Domain های پذیرفته شده Default را بر مبنای ساختار نامگذاری Forest ایجاد می کند. Permission ها را در Partition Configuration، تنظیم می کند.

یک OU به نام Microsoft Exchange Security Groups در Root Domain ایجاد می کند و در داخل آن گروه های زیر را ایجاد می نماید:

Compliance Management -

- Delegated Setup -
- Discovery Management
	- Exchange Servers -

Exchange Trusted Subsystem -

- Exchange Windows Permissions
	- ExchangeLegacyInterop
		- Help Desk -
		- Hygiene Management -
	- Public Folder Management
		- Recipient Management
			- Records Management -
			- Security Administrator
				- Security Reader -
				- Server Management -
- View-Only Organization Management -

Domain Local را برای معرفی Exchange آماده می سازد. این بدان معناست که در آن Domain که فرمان PrepareAD اجرا می شود، نیازی به اجرای فرمان PrepareDomain نیست.

> نکته سه: این فرمان نیز باید در سروری اجرا شود که میزبان Schema Master Role است. ح- آماده سازی Domain های Directory Active: برای تمامی دامین: Setup.exe /IAcceptExchangeServerLicenseTerms /PrepareAllDomains برای یک دامین مورد نظر:

نکته یک: اگر در Active Directory، تنها دارای یک دامین باشیم، نیازی به انجام مرحله &jt;>حlt; از نیست. نکته دو: اجرای این فرمان، افعال زیر را انجام می دهد:

Permission ها برای گروه های ایجاد شده در مرحله قبل را واگذار می کند. ایجاد ،Microsoft Exchange System Objects نام به Container یک در را Exchange Install Domain Servers نام به Domain Global Group یک می کند.

اکنون می توان با اجرای exe.Setup، نصب 2019 Exchange را آغاز کرد.

نکته مهم: به شدت توصیه می شود که از نصب Exchange بر روی درایوی که سیستم عامل بر روی آن قرار دارد، پرهیز شود.

:Exchange کردن Setup برای Permission نمودن Delegate

اعضای گروه Setup Delegated، قادر به Install یا Uninstall نمودن سرور Exchnage در یک Organization Exchange موجود، هستند. به شرطی که اعضای گروه Server Management، قبلا" این سرور را تعیین کرده باشند. اعضای این گروه برای تعیین سرور، از فرمان زیر استفاده می کنند: [Setup. /New provisioned server name: [Server Name

با استفاده از fl | ExchangeServer-Get :cmdlet، در Shell Management Exchange، می توان اطلاعاتی در مورد اینکه Exchange نصب شده، بدست آورد.

محل قرار گیری Log Setup:

C:\ ExchangeSetupLogs\ExchangeSetup.log

ابزارهای جانبی Exchange:

نکته: سایت Microsoft Exchange Server Deployment Assistant، یک سایت مفید در زمینه ارائه توضیح برای نصب و پیکربندی Exchange می باشد.

نکته: با Download فایل Calculator Requirement Role Server Exchange، می توان با وارد کردن مقادیر پارامترهای تعیین شده، منابع مورد نیاز برای راه اندازی سرور Exchange را محاسبه کرد.

Jetstress: شبیه ساز مایکروسافت که برای شبیه سازی دیتابیس و Load موجود بر روی دیسک برای بررسی پایداری و کارایی سیستمی که Exchange بر روی آن نصب می شود، مورد استفاده قرار می گیرد.

Load Generator: شبیه ساز مایکروسافت برای اندازه گیری Load ناشی از کلاینت (OWA، MAPI، ActiveSync، IMAP، POP، SMTP) بر روی Exchange می باشد.

Analyzer Profile: اطلاعات آماری تخمینی از یک Organization Exchange را جمع آوری می کند.

ابزارهای مدیریتی 2019 Exchange، شامل:

(Exchange Admin Center (EAC

(Exchange Management Shell (EMS

می باشد.